# MP-03 のご使用上の注意

### 1. 無線 LAN ユニットを抜き差しする場合

● 別売の無線 LAN ユニットを抜き差しする場合は、本機の電源コードをコンセントか ら抜いた状態で行ってください。本機に電源が供給された状態で抜き差しすると無 線 LAN が正常に動作しないことがあります。

#### 2. 本体背面の USB ポートを使用する場合

● 本体背面の USB ポートの横にあるボタン(2個)には触れないでください。

- ・上のボタン((り)を押すと、本機の電源が切れスタンバイ状態になります。
- · 下のボタン( RFSFT) を押すと、本機を再起動します。
- ●無線 LAN ユニットを本体背面に差す場合は、上側の USB ポートに差してください。
- 本体背面では、LAN ケーブルと無線 LAN ユニットを同時に接続することはできま せん。 上側の USB ポート

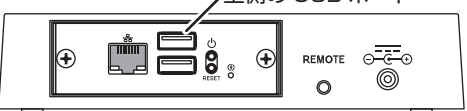

3. 本機とパブリックディスプレイを接続して電源を入れる場合

● 先にパブリックディスプレイの雷源を入れて、次に本機の雷源を入れてください。

## 4. 次の NEC 製パブリックディスプレイと接続する場合

LCD-C431 / LCD-C501 / LCD-C551

● パブリックディスプレイに添付されているHDMIケーブル、または市販のHDMIケー ブルを使用してください。

# 5. 次の NEC 製パブリックディスプレイと 4K 信号をデイジーチェーン接続する場合

LCD-V554Q / LCD-P654Q / LCD-V654Q / LCD-C651Q / LCD-P754Q / LCD-V754Q / LCD-C751Q / LCD-V864Q / LCD-V984Q

● 本機のメインメニューの「設定」→「映像出力設定」で「端子:DisplayPort」、「解 像度:3840 × 2160」、「周波数:30Hz」に設定してください。

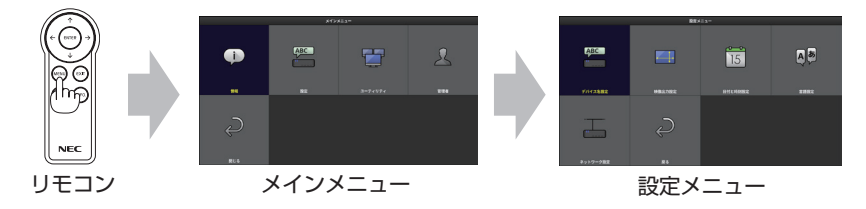

● パブリックディスプレイの OSD メニューの「マルチ入力」→「ターミナルモード」 → 「DisplayPort」で「DisplayPort1.1al に設定してください。 OSD メニューについてはパブリックディスプレイの取扱説明書をご覧ください。

7N8N9963